# $(1)$  $(1)$ **CISCO.**

# Guía de usuario del Cisco 8x4 Cable Modem de los modelos DPC3010 y EPC3010 DOCSIS 3.0

## **En este documento**

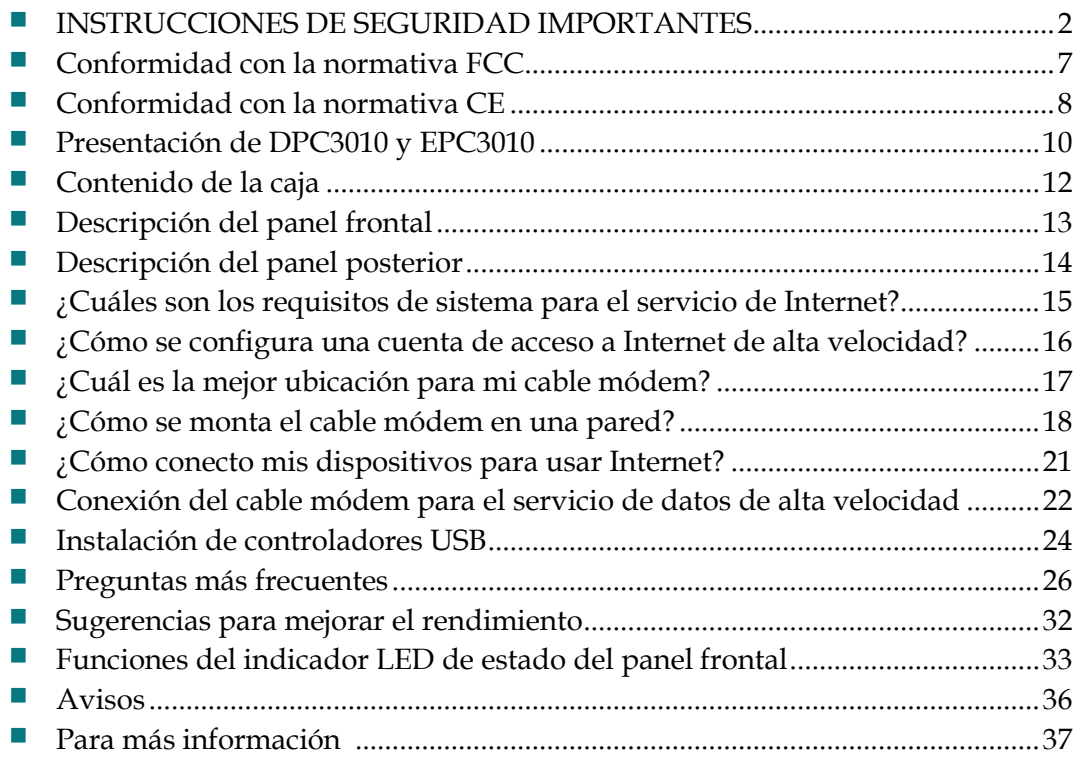

## <span id="page-1-0"></span>**INSTRUCCIONES DE SEGURIDAD IMPORTANTES**

## **Notice to Installers**

The servicing instructions in this notice are for use by qualified service personnel only. To reduce the risk of electric shock, do not perform any servicing other than that contained in the operating instructions, unless you are qualified to do so.

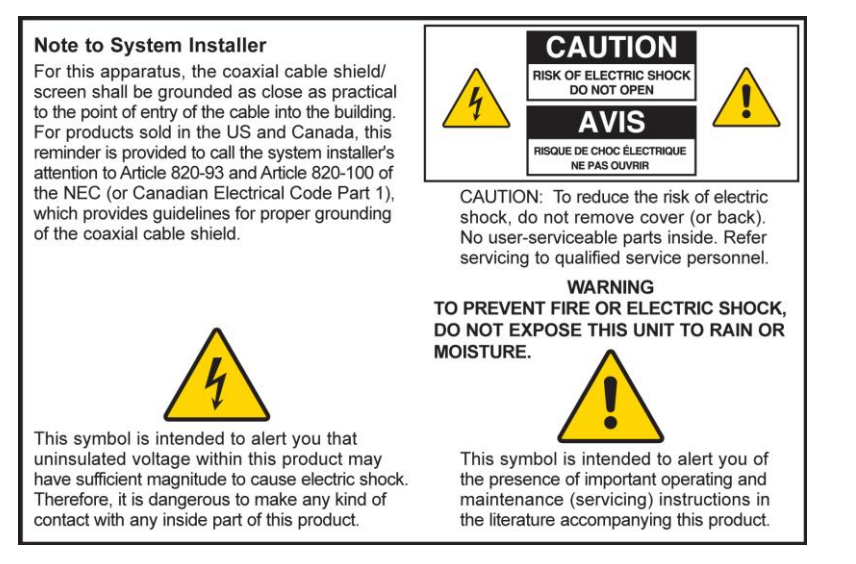

## **Notice à l'attention des installateurs de réseaux câblés**

Les instructions relatives aux interventions d'entretien, fournies dans la présente notice, s'adressent exclusivement au personnel technique qualifié. Pour réduire les risques de chocs électriques, n'effectuer aucune intervention autre que celles décrites dans le mode d'emploi et les instructions relatives au fonctionnement, à moins que vous ne soyez qualifié pour ce faire.

Remarque à l'attention de l'installateur **CAUTION** du système ISK OF ELECTRIC SHOCK<br>DO NOT OPEN Avec cet appareil, le blindage/écran du câble coaxial doit être mis à la terre aussi près que possible du point d'entrée du câble dans le **ATTENTION** bâtiment. En ce qui concerne les produits vendus **DANGER ÉLECTRIQUE** aux États-Unis et au Canada, ce rappel est fourni NE PAS OUVRIR pour attirer l'attention de l'installateur sur les ATTENTION: Pour réduire les risques de chocs articles 820-93 et 820-100 du Code national de électriques, ne pas enlever le couvercle (ou le panneau l'électricité (ou Code de l'électricité canadien. arrière). Ne contient aucune pièce réparable par Partie 1) qui fournissent des lignes directrices l'utilisateur. Confier les interventions aux techniciens concernant la mise à la terre correcte du blindage d'entretien qualifiés (écran) du câble coaxial **AVERTISSEMENT** POUR ÉVITER LES INCENDIES OU LES CHOCS ÉLECTRIQUES,<br>NE PAS EXPOSER L'APPAREIL À LA PLUIE OU À L'HUMIDITÉ. Ce symbole a pour but de vous prévenir que des tensions électriques non isolées existent à ă l'intérieur de ce produit, pouvant être d'une intensité suffisante pour causer des chocs Ce symbole a pour but de vous prévenir de la présence électriques. Il est donc dangereux d'établir un<br>contact quelconque avec l'une des pièces d'instructions importantes relatives au fonctionnement ou à l'entretien (et aux réparations) dans la documencomprises à l'intérieur de ce produit. tation accompagnant ce produit.

## **Mitteilung für CATV-Techniker**

Die in dieser Mitteilung aufgeführten Wartungsanweisungen sind ausschließlich für qualifiziertes Fachpersonal bestimmt. Um die Gefahr eines elektrischen Schlags zu reduzieren, sollten Sie keine Wartungsarbeiten durchführen, die nicht ausdrücklich in der Bedienungsanleitung aufgeführt sind, außer Sie sind zur Durchführung solcher Arbeiten qualifiziert.

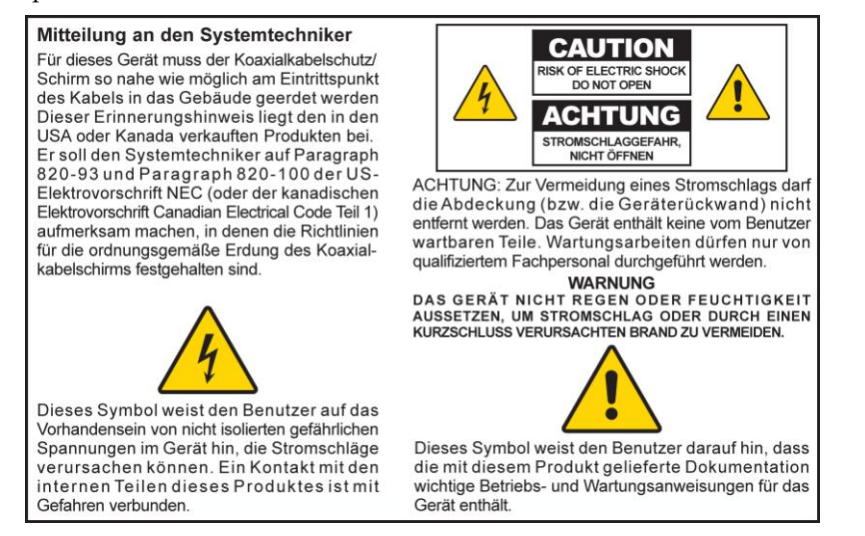

## **Aviso a los instaladores de sistemas CATV**

Las instrucciones de reparación contenidas en el presente aviso son para uso exclusivo por parte de personal de mantenimiento cualificado. Con el fin de reducir el riesgo de descarga eléctrica, no realice ninguna otra operación de reparación distinta a las contenidas en las instrucciones de funcionamiento, a menos que posea la cualificación necesaria para hacerlo.

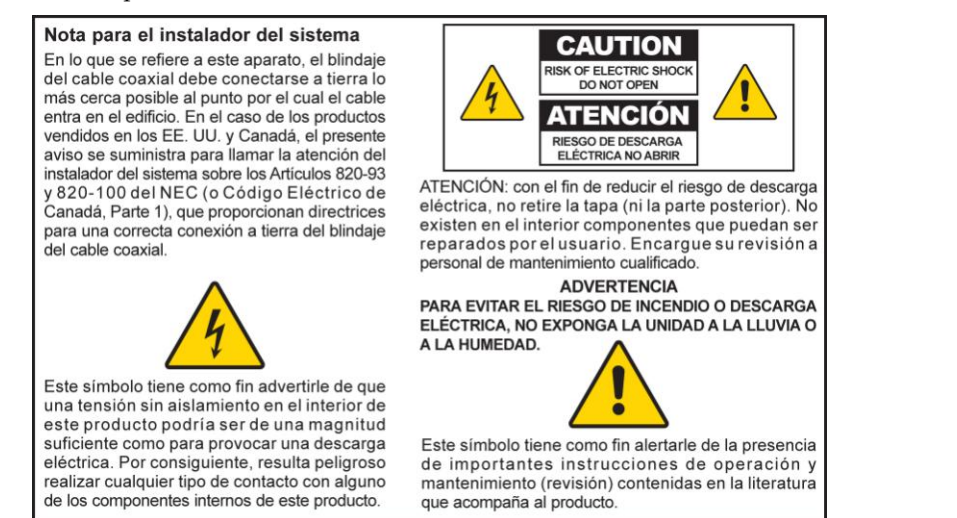

20080814\_Installer820\_Intl

## **INSTRUCCIONES DE SEGURIDAD IMPORTANTES**

- 1) Lea estas instrucciones.
- 2) Conserve estas instrucciones.
- 3) Tenga en cuenta todas las advertencias.
- 4) Siga todas las instrucciones.
- 5) No utilice este aparato cerca del agua.
- 6) Límpielo únicamente con un paño seco.
- 7) No obstruya los orificios de ventilación. Realice la instalación de acuerdo con las instrucciones del fabricante.
- 8) No lo instale cerca de fuentes de calor, tales como radiadores, salidas de aire caliente, estufas u otros aparatos (incluidos amplificadores) que generen calor.
- 9) No actúe en contra de las medidas de seguridad del enchufe polarizado o de conexión a tierra. Un enchufe polarizado cuenta con dos clavijas, una más ancha que la otra. Un enchufe de conexión a tierra tiene dos clavijas, más una tercera de conexión a tierra. La clavija ancha o la tercera clavija se incluye para su seguridad. Si el enchufe suministrado no encaja en la toma de corriente, póngase en contacto con un electricista para cambiar la toma de corriente obsoleta.
- 10) Evite pisar o apretar el cable de alimentación, especialmente en la zona del enchufe, en las tomas de corriente y en el punto por donde sale del aparato.
- 11) Utilice únicamente los acoplamientos y accesorios especificados por el fabricante.

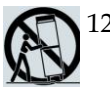

- 12) Utilice únicamente con el carrito, la base, el trípode, la abrazadera o la mesa que especifica el fabricante o que se vende con el aparato. Cuando utilice un carrito, tenga cuidado al mover el conjunto de carrito/aparato para evitar lesiones producidas por un volcado.
- 13) Desconecte este aparato durante las tormentas eléctricas o cuando no tenga previsto utilizarlo durante períodos de tiempo prolongados.
- 14) Las reparaciones debe efectuarlas el personal de mantenimiento cualificado. Las reparaciones son necesarias cuando el aparato sufre algún tipo de daño como, por ejemplo, si el cable de alimentación o el enchufe se dañan, si se vierte líquido o caen objetos sobre el aparato, si éste ha estado expuesto a la lluvia o a la humedad, si no funciona correctamente o si ha caído.

## **Advertencia sobre la fuente de alimentación**

La etiqueta de este producto indica la fuente de alimentación correcta para el producto. Conecte este producto únicamente a una toma de corriente eléctrica con el voltaje y la frecuencia que se indican en la etiqueta del producto. Si desconoce el tipo de suministro de alimentación de su casa o de la oficina, consulte al proveedor de servicios o a la compañía eléctrica de su zona.

La entrada de CA de la unidad debe resultar siempre accesible y manejable.

## **Conecte a tierra el producto**

**ADVERTENCIA: evite el peligro de descargas eléctricas e incendios. Si este producto se conecta a un cableado coaxial, asegúrese de que el sistema de cables esté conectado a tierra. La conexión a tierra proporciona un grado de protección contra las fluctuaciones de tensión y las cargas estáticas acumuladas.**

## **Proteja el producto de los rayos**

Además de desconectar la alimentación de CA de la toma de corriente de la pared, desconecte las entradas de señal.

## **Compruebe la fuente de alimentación con el indicador de encendido/apagado**

Aunque la luz de encendido/apagado no esté iluminada, es posible que el aparato siga conectado a la fuente de alimentación. La luz puede apagarse al desconectar el aparato, independientemente de si está enchufado a una fuente de alimentación de CA.

## **Elimine cualquier sobrecarga de la red principal de CA**

**ADVERTENCIA: evite el peligro de descargas eléctricas e incendios. No sobrecargue la red principal de CA, las tomas, los cables prolongadores o las tomas de corriente integrales. Para productos que funcionan con pilas u otras fuentes de alimentación, consulte las instrucciones de funcionamiento correspondientes.**

## **Proporcione ventilación y elija una ubicación**

- Retire todo el material de embalaje antes de conectar el producto a la alimentación eléctrica.
- No coloque este aparato encima de la cama, el sofá, alfombras o superficies similares.
- No coloque este aparato encima de una superficie inestable.
- No instale este aparato en un lugar cerrado como una librería o una estantería, a menos que ofrezca ventilación suficiente.
- No coloque otros dispositivos de ocio (tales como reproductores de vídeo o DVD), lámparas, libros, floreros con líquido ni otros objetos encima de este producto.
- No obstruya los orificios de ventilación.

## **Proteja el producto contra la exposición a la humedad y los objetos extraños**

**ADVERTENCIA: evite el peligro de descargas eléctricas e incendios. No exponga el producto al goteo o rociado de líquidos, lluvia o humedad. No deben colocarse objetos que contengan líquido, tales como floreros, encima de este aparato.**

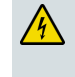

**ADVERTENCIA: evite el peligro de descargas eléctricas e incendios. Desenchufe este producto antes de limpiarlo. No utilice limpiadores líquidos ni en aerosol. No utilice un dispositivo de limpieza magnético/estático (aire comprimido) para limpiar este producto.**

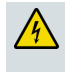

**ADVERTENCIA: evite el peligro de descargas eléctricas e incendios. No inserte nunca objetos por los orificios de este producto. Los objetos extraños pueden provocar cortocircuitos que causen una descarga eléctrica o un incendio.** 

### **Advertencias sobre el mantenimiento**

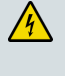

**ADVERTENCIA: evite las descargas eléctricas. No abra la tapa de este producto. Abrir o quitar la tapa puede exponerle a voltajes peligrosos. Si abre la tapa, la garantía quedará anulada. Este producto no contiene partes que el usuario pueda reparar.**

## **Compruebe la seguridad del producto**

Al finalizar cualquier tarea de mantenimiento o reparación de este producto, el técnico de mantenimiento deberá realizar comprobaciones de seguridad para determinar el funcionamiento correcto del producto.

## **Proteja el producto al moverlo**

Desconecte siempre la fuente de alimentación cuando mueva el aparato o conecte o desconecte los cables.

20090326\_Modem No Battery\_Safety

## **Conformidad con la normativa FCC**

### **Conformidad con la normativa FCC estadounidense**

Este equipo se ha probado y cumple los límites de los dispositivos digitales de Clase B, de conformidad con la sección 15 de la normativa FCC (del inglés *Federal Communications Comission*, Comisión federal de comunicaciones). Estos límites están diseñados para proporcionar una protección razonable contra interferencias en una instalación residencial. Este equipo genera, utiliza y puede irradiar energía de radiofrecuencia. Si no se instala y utiliza de acuerdo con las instrucciones, puede producir interferencias dañinas en las comunicaciones de radio. No obstante, no hay garantía de que no se produzcan interferencias en una instalación determinada. Si este equipo produce interferencias perjudiciales para la recepción de radio o televisión, lo que se puede comprobar apagando (OFF) y encendiendo (ON) el equipo, se recomienda al usuario que intente corregir las interferencias mediante una o varias de las siguientes medidas:

- Cambie de orientación o posición la antena receptora.
- Aumente la separación entre el equipo y el receptor.
- Conecte el equipo a una toma de corriente de un circuito distinto al que está conectado el receptor.
- Solicite ayuda al proveedor de servicios o a un técnico experto en radio y televisión.

Cualquier cambio o modificación no aprobada expresamente por Cisco Systems, Inc. puede anular el permiso del usuario para utilizar el equipo.

La información contenida en la sección de Declaración de conformidad con la FCC siguiente es un requisito de la FCC y su objetivo es proporcionarle información relativa a la aprobación de este dispositivo por parte de la FCC. *Los números de teléfono citados son exclusivamente para consultas sobre la FCC y no para cuestiones relacionadas con la conexión o el funcionamiento de este dispositivo. Póngase en contacto con su proveedor de servicios si tiene alguna duda con respecto al funcionamiento o la instalación de este dispositivo.*

## **Declaración de conformidad**

Este dispositivo cumple con la sección 15 de la normativa FCC. El funcionamiento está sujeto a las dos condiciones siguientes: (1) que el dispositivo no produzca interferencias dañinas y (2) que el dispositivo acepte cualquier interferencia recibida, incluidas aquellas que produzcan un funcionamiento no deseado.

Cisco Cable Modem modelo DPC3010 o EPC3010 DOCSIS 3.0 Modelo: DPC3010 y EPC3010 Fabricados por: Cisco Systems, Inc. 5030 Sugarloaf Parkway Lawrenceville, Georgia 30044 EE. UU. Teléfono: +1 678-277-1120

## **Normativa EMI de Canadá**

Este aparato digital de clase B cumple con el estándar canadiense ICES-003.

Cet appareil numérique de la classe B est conforme à la norme NMB-003 du Canada.

Estándar FCC 20081121

## **Conformidad con la normativa CE**

## **Declaración de conformidad con la directiva de la UE 1999/5/CE (Directiva R&TTE)**

Esta declaración sólo es válida para configuraciones (combinaciones de software, firmware y hardware) admitidas o suministradas por Cisco Systems para su uso en la UE. El uso de software o firmware no admitido o suministrado por Cisco Systems puede dar lugar a que el equipo ya no ofrezca conformidad con los requisitos preceptivos.

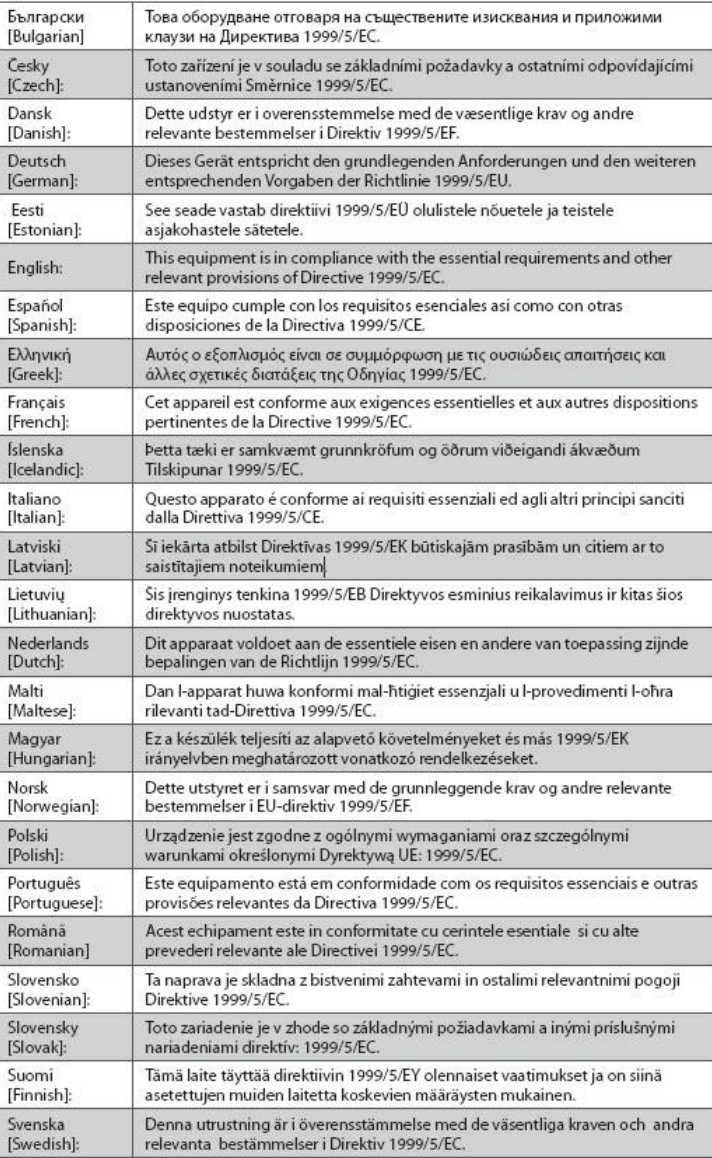

**Nota:** la declaración de conformidad completa de este producto se encuentra en la sección Declaraciones de conformidad e información reglamentaria de la guía de instalación de hardware del producto correspondiente, que está disponible en Cisco.com.

Durante la evaluación del producto según los requisitos de la directiva 1999/5/CE, se han aplicado los siguientes estándares:

- **EMC: EN 55022 y EN 55024**
- **EN 61000-3-2 y EN 61000-3-3**
- Seguridad: EN 60950-1

C€

Este producto se ajusta a las siguientes directivas europeas:

-2006/95/EC -1999/5/EC -2004/108/EC

20090312 CE\_Modem/EMTA

## **Presentación de DPC3010 y EPC3010**

Bienvenido al apasionante mundo del acceso a Internet de alta velocidad. Acaba de adquirir uno de los cable módems más rápidos del mercado actual. El nuevo Cable Modem Cisco® DOCSIS® 3.0 modelo DPC3010 o EPC3010 ofrece un rendimiento máximo y fiabilidad excelente a una velocidad hasta 8 veces superior a la de los cable módems convencionales DOCSIS 2.0 y EuroDOCSIS™. Con el nuevo DPC3010 o EPC3010, comprobará que su conexión a Internet, las comunicaciones de su hogar y lugar de trabajo, así como su productividad profesional y personal mejoran enormemente.

En esta guía se proporcionan procedimientos y recomendaciones para ubicar, instalar, configurar, manejar y resolver problemas de los modelos DPC3010 o EPC3010.

## **Ventajas y funciones**

Destacamos las siguientes ventajas y funciones adicionales del nuevo DPC3010 o EPC3010:

#### **Redes domésticas**

- Proporciona conexión a Internet de banda ancha y alta velocidad que dinamiza su experiencia en línea y le ayuda a descargar y compartir archivos y fotos con familiares y amigos sin problema alguno
- $\blacksquare$  Incluye puertos Gigabit Ethernet (GigE) de puente y puertos Ethernet 10/100BASE-T de detección automática/MDIX automático. Algunos modelos también incluyen un puerto de datos USB 2.0 para ofrecer servicios de datos de alta velocidad a otros dispositivos
- Admite hasta 64 usuarios (1 puerto USB y hasta 63 usuarios en concentradores de Ethernet proporcionados por el usuario)
- **Permite conectar varios dispositivos en su casa u oficina al cable módem para la** conexión a red de alta velocidad y para compartir archivos y carpetas sin copiarlas antes en un CD o disquete

#### **Rendimiento**

- Proporciona una conexión a Internet más rápida al incorporar ocho canales de flujo descendente asociados junto con cuatro canales de flujo ascendente asociados; lo que equivale a una velocidad 8 veces superior a la de un cable módem DOCSIS 2.0 de un solo canal
- Mejora la interoperabilidad con la mayoría de los proveedores de servicios al ser compatible con las siguientes especificaciones para ofrecer un rendimiento y fiabilidad máximos:
	- **-** DPC3010: diseñado para cumplir con las especificaciones de DOCSIS 3.0 y ser compatible con las versiones anteriores DOCSIS 2.0, 1.1 y 1.0
	- **-** EPC3010: diseñado para cumplir con las especificaciones de EuroDOCSIS 3.0 y ser compatible con las versiones anteriores EuroDOCSIS 2.0, 1.1 y 1.0

#### **Diseño y función**

- Conectores y cables codificados por color para una instalación y configuración fáciles
- Incluye el funcionamiento "Plug and Play" para una configuración e instalación fáciles
- Utiliza un diseño pequeño y atractivo, así como una orientación versátil para ubicarse de forma horizontal o vertical sobre un escritorio o estantería, o montarse fácilmente en una pared
- Los indicadores LED de estado del panel frontal proporcionan información visual fácil de entender que indica el estado del cable módem y la actividad de transmisión de datos en tiempo real

#### **Gestión**

**Permite las actualizaciones de software automáticas de su proveedor de servicios** 

## <span id="page-11-0"></span>**Contenido de la caja**

Cuando reciba el cable módem, compruebe el equipo y los accesorios para verificar que la caja contenga todos los componentes en perfecto estado. La caja contiene los siguientes componentes:

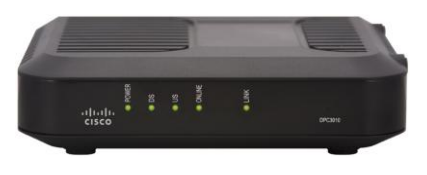

Un cable módem Cisco modelo DOCSIS 3.0 DPC3010 o EPC3010

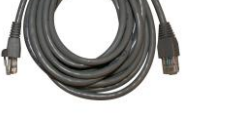

Cable Ethernet (CAT5/RJ-45) (es posible que el cable Ethernet no se proporcione con todos los módems).

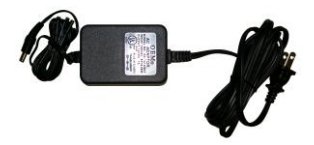

Adaptador y cable de alimentación Cable USB

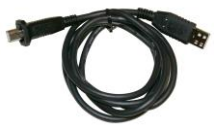

(es posible que el cable USB no se proporcione con todos los módems).

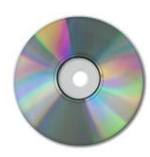

CD-ROM que contiene la guía de usuario y los controladores USB

Si falta alguno de estos componentes o está dañado, póngase en contacto con su proveedor de servicios para obtener ayuda.

**Nota:** necesitará un divisor de señal de cable (splitter) y cables coaxiales de RF estándar adicionales, ambos opcionales, si desea conectar un VCR, un Terminal de comunicaciones doméstico digital (DHCT) o un descodificador, o una TV a la misma conexión de cable que la de su cable módem.

## <span id="page-12-0"></span>**Descripción del panel frontal**

El panel frontal del cable módem proporciona indicadores LED de estado que indican el tipo de funcionamiento y el estado en que se encuentra el dispositivo. Una vez que el cable módem esté registrado correctamente en la red los LED indicadores de estado **POWER** (Alimentación) y **ONLINE** (En línea) se iluminarán de forma continua para mostrar que el cable módem tiene actividad y funcionalidad completa. Consulte *Funciones del LED indicador de estado del panel frontal* (página [33\)](#page-32-0), para obtener más información sobre las funciones del LED indicador de estado del panel frontal.

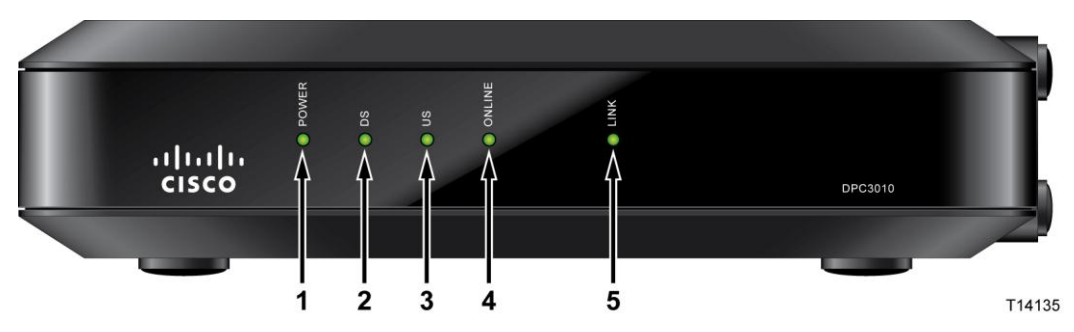

- **1 POWER** (Alimentación): se ilumina para indicar que se está suministrando corriente al cable módem.
- **2 DS** (Bajada): se ilumina para indicar que el cable módem está fijado a la señal o señales descendentes. El LED DS parpadea para indicar que el cable módem está buscando la señal descendente.
- **3 US** (Subida): se ilumina para indicar que la conexión ascendente está operativa; parpadea para indicar que la calibración ascendente está en curso y en proceso de registro con el sistema. "Off" (Apagado) indica que el módem está desconectado.
- **4 ONLINE** (En línea): se ilumina cuando el cable módem está registrado en la red y está totalmente operativo.
- **5 LINK** (Enlace): está apagado cuando no hay ningún dispositivo Ethernet o USB; se ilumina para indicar que hay un dispositivo Ethernet o USB conectado y parpadea para indicar que se están transfiriendo datos entre el PC y el cable módem.

**Nota:** una vez que el cable módem se haya registrado correctamente en la red, los LED **POWER** (Alimentación, LED 1), **DS** (Bajada, LED 2), **US** (Subida, LED 3) y **ONLINE** (En línea, LED 4) se iluminan de forma continua para indicar que el cable módem está conectado y totalmente operativo.

## <span id="page-13-0"></span>**Descripción del panel posterior**

En la ilustración siguiente se describen los componentes del panel posterior de los cable módems DPC3010 y EPC3010 DOCSIS 3.0.

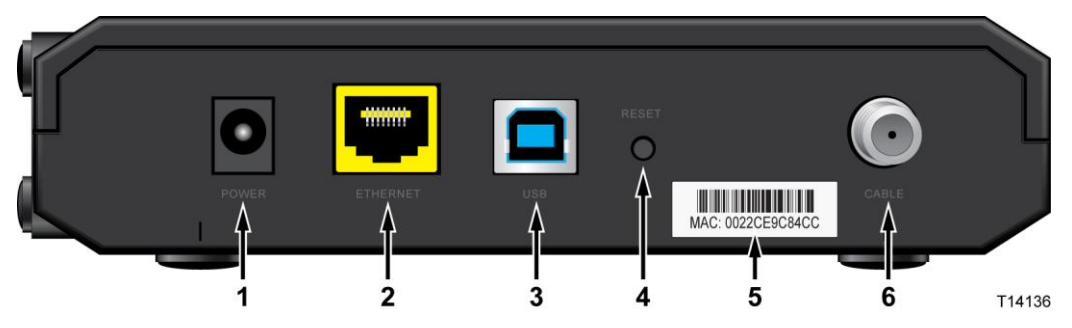

- **1 POWER** (Alimentación): conecta el cable módem a la salida de 12 VDC del adaptador de alimentación de CA proporcionado con el cable módem. Utilice sólo el adaptador y el cable de alimentación de CA proporcionados con el cable módem.
- **2 ETHERNET**: el puerto Gigabit Ethernet RJ-45 de puente se conecta al puerto Ethernet del PC. Este puerto también es compatible con las conexiones 10/100BASE-T.
- **3 USB**: el puerto USB 2.0 se conecta al puerto USB del PC.

**Nota:** es posible que el puerto USB opcional no esté incluido en todos los módems.

**4 RESET** (Restablecer): botón de restablecimiento de valores predeterminados (restablecimiento de fábrica)**.**

**Nota:** este botón se utiliza únicamente a efectos de mantenimiento. No lo utilice a menos que su proveedor de servicios se lo indique.

- **5 MAC Address Label** (Etiqueta de dirección MAC): muestra la dirección MAC del cable módem.
- **6 CABLE**: el conector F se conecta a una señal de cable activa de su proveedor de servicios.

**PRECAUCIÓN:**

**Evite dañar el equipo. Utilice sólo el adaptador y el cable de alimentación de CA proporcionados con el cable módem.**

## <span id="page-14-0"></span>**¿Cuáles son los requisitos de sistema para el servicio de Internet?**

Para comprobar si su cable módem funciona de una forma eficiente con el servicio de Internet de alta velocidad, verifique si todos los dispositivos de Internet de su sistema cumplen o sobrepasan los siguientes requisitos mínimos de hardware y software.

**Nota:** también necesitará una línea de entrada de cable activa y una conexión a Internet.

### **Requisitos del sistema mínimos para un PC**

- PC con un procesador Pentium MMX 133 o superior
- 32 MB de RAM
- Software de navegador web
- Unidad de CD-ROM

### **Requisitos del sistema mínimos para un Macintosh**

- MAC OS 7.5 o superior
- 32 MB de RAM

### **Requisitos del sistema mínimos para una conexión Ethernet**

- PC con sistema operativo Microsoft Windows 95 (o superior) con el protocolo TCP/IP instalado, o bien un equipo Apple Macintosh con el protocolo TCP/IP instalado
- Tarjeta de interfaz de red Ethernet 10/100BASE-T (NIC) activa instalada

### **Requisitos del sistema para una conexión USB**

- Un PC con sistema operativo Microsoft Windows 98SE, ME, 2000, XP o Vista
- Puerto USB principal instalado en el PC

## <span id="page-15-0"></span>**¿Cómo se configura una cuenta de acceso a Internet de alta velocidad?**

Antes de utilizar el cable módem, es necesario disponer de una cuenta de acceso a Internet de alta velocidad. Si no dispone de una cuenta de acceso a Internet de alta velocidad, deberá crear una con su proveedor de servicios local. Seleccione una de las dos opciones de esta sección.

### **No tengo una cuenta de acceso a Internet de alta velocidad**

Si *no* dispone de una cuenta de acceso a Internet de alta velocidad, el proveedor de servicios configurará su cuenta y se convertirá en su Proveedor de servicios de Internet (ISP). El acceso a Internet le permite enviar y recibir correo electrónico, acceder a la World Wide Web, y recibir otros servicios de Internet.

Deberá facilitar al proveedor de servicios la información siguiente:

- Número de serie del módem
- Dirección de control de acceso a los medios (MAC) del módem

Estos números figuran en una etiqueta de código de barras que se encuentra en el cable módem. El número de serie consta de varios caracteres alfanuméricos precedidos de **S/N**. La dirección MAC consta de varios caracteres alfanuméricos precedidos de **MAC**. En la ilustración siguiente se muestra un ejemplo de etiqueta de código de barras.

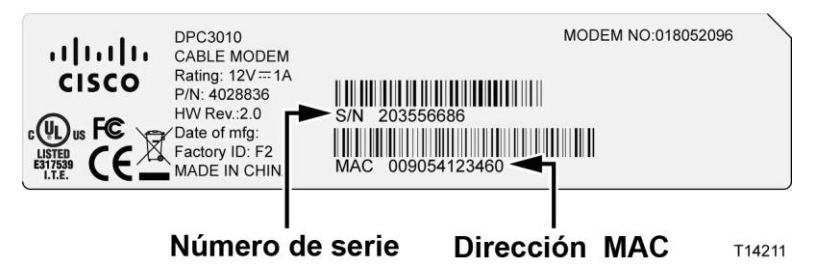

Escriba estos números en el espacio que se proporciona aquí.

Número de serie \_\_\_\_\_\_\_\_\_\_\_\_\_\_\_\_\_\_\_\_\_\_\_

Dirección MAC \_\_\_\_\_\_\_\_\_\_\_\_\_\_\_\_\_\_\_\_\_\_\_\_

### **Ya tengo una cuenta de acceso a Internet de alta velocidad**

Si ya dispone de una cuenta de acceso a Internet de alta velocidad, facilite al proveedor de servicios el número de serie y la dirección MAC del cable módem. Consulte la información de número de serie y dirección MAC que se ha proporcionado anteriormente en esta sección.

## <span id="page-16-0"></span>**¿Cuál es la mejor ubicación para mi cable módem?**

La ubicación idónea para el cable módem es la que ofrezca acceso a tomas de corriente y otros dispositivos. Piense en la distribución de su domicilio u oficina y consulte a su proveedor de servicios cuál es la mejor ubicación para el cable módem. Lea detenidamente esta guía de usuario antes de decidir la ubicación del cable módem.

Tenga en cuenta las recomendaciones siguientes:

- Coloque el PC y el cable módem de forma que se encuentren cerca de una toma de alimentación de CA.
- Coloque el PC y el cable módem de forma que se encuentren cerca de una conexión de entrada de cable existente para que no sea necesaria otra conexión de cable adicional. Debe haber espacio suficiente para apartar los cables del módem y del PC sin tensarlos ni doblarlos.
- No debe obstruirse la circulación del aire alrededor del cable módem.
- Elija una ubicación donde el cable módem quede protegido de perturbaciones accidentales o daños potenciales.

## **¿Cómo se monta el cable módem en una pared?**

### **Antes de comenzar**

Antes de comenzar, elija un lugar apropiado para el montaje. La pared puede ser de cemento, madera o panel de yeso. La ubicación de montaje no debe estar obstruida por ninguno de sus lados, y los cables deben llegar al cable módem fácilmente y sin tensarlos. Deje espacio suficiente entre la base del cable módem y el suelo o estante que haya por debajo para permitir el paso de los cables. Asimismo, deje los cables lo bastante sueltos como para que el cable módem pueda moverse para las tareas de mantenimiento sin desconectar los cables. Verifique también si dispone de los siguientes elementos:

- Dos anclajes de pared para tornillos n.º 8 x 1 pulgada
- Dos tornillos metálicos laminados de cabeza plana n.º 8 x 1 pulgada
- Perfore con una broca de 3/16 pulgadas para madera o mampostería
- En las páginas siguientes se muestra una copia de las ilustraciones del montaje en pared

### **Instrucciones de montaje**

Puede montar el cable módem DPC3010 y EPC3010 directamente en la pared utilizando dos tacos de sujeción, dos tornillos y las ranuras de montaje de la parte inferior del módem. El módem puede montarse de forma vertical u horizontal. Monte el módem tal como se muestra en la ilustración siguiente.

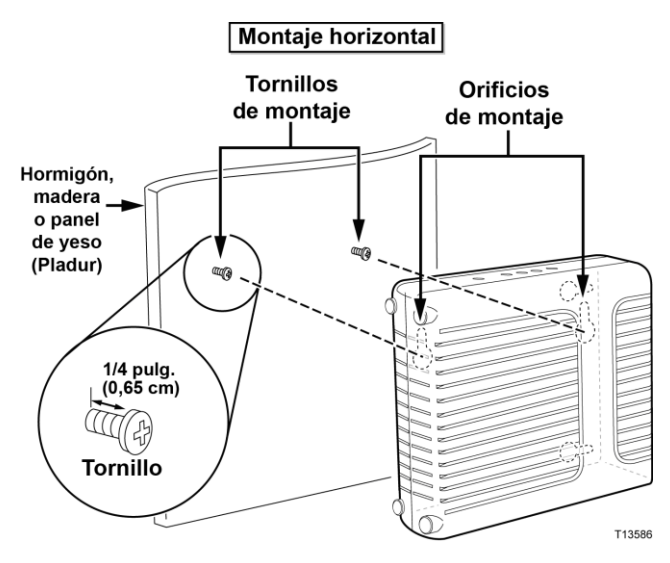

## **Ubicación y dimensiones de las ranuras de montaje en pared**

En la ilustración siguiente se muestra la ubicación y las dimensiones de las ranuras de montaje en pared en la base del módem. Utilice la información de esta página como guía para montar el módem en la pared.

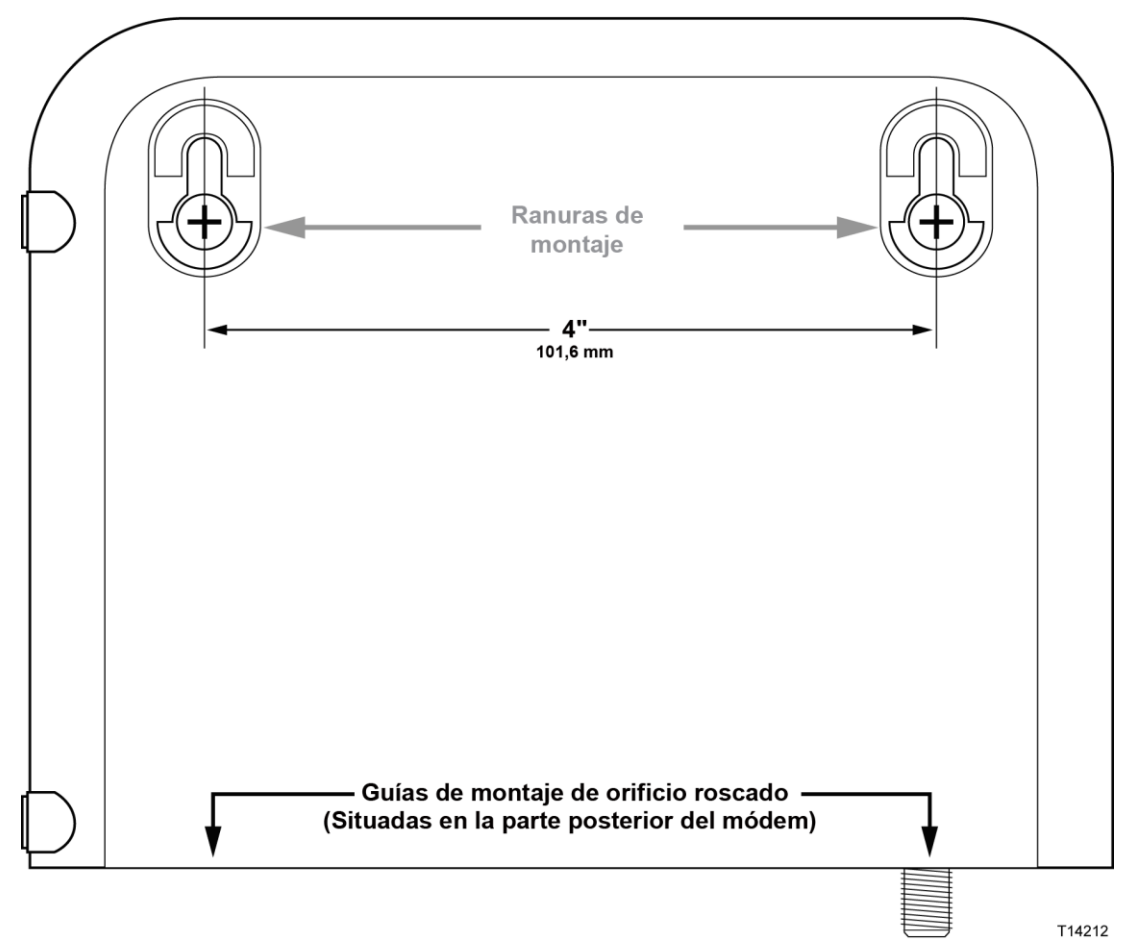

#### Plantilla de montaje en pared de DPC3010

**Importante:** este gráfico no está a escala.

### **Instrucciones de montaje en pared**

Realice estos pasos para montar el módem a la pared.

- **1** Ubique el lugar de la pared donde desea montar el módem.
- **2** Mantenga el nivel del módem contra la pared a un ángulo tal que las guías de montaje de orificio roscado queden hacia arriba y contra la pared.
- **3** Inserte un lápiz, bolígrafo u otro utensilio de marcado en cada una de las guías y marque el lugar de la pared en el que desea perforar los orificios de montaje.
- **4** Con un taladro de broca de 3/16 pulgadas, perfore dos orificios a la misma altura y a una distancia de 10,16 cm entre sí.
- **5** ¿Va a montar el cable módem en un panel de yeso o una superficie de hormigón en la que haya algún montante de madera?
	- Si la respuesta es **sí**, atornille los pernos de anclaje en la pared y vaya al paso 6.
	- Si la respuesta es **no**, vaya al paso 6.
- **6** Inserte los tornillos de montaje en la pared o en los pernos de anclaje, según corresponda, y deje un espacio de aproximadamente 3,5 cm entre la cabeza del tornillo y la pared.
- **7** Compruebe que no haya cables conectados al cable módem.
- **8** Eleve el cable módem para situarlo en la posición adecuada. Deslice el extremo grande de ambas ranuras de montaje (situadas en la parte posterior del módem) por encima de los tornillos de montaje y deslice el módem hacia abajo hasta que el extremo estrecho de la ranura en ojo de cerradura entre en contacto con el eje del tornillo.

**Importante:** compruebe que los tornillos de montaje sujeten firmemente el módem antes de soltar la unidad.

**9** Conecte los cables al módem.

## **¿Cómo conecto mis dispositivos para usar Internet?**

Puede utilizar su cable módem para obtener acceso a Internet y puede compartir la conexión a Internet con otros dispositivos de red que tenga en su hogar u oficina. Compartir una conexión con varios dispositivos se denomina conexión en red.

## **Conexión e instalación de dispositivos de red**

Debe conectar e instalar el cable módem para tener acceso a Internet. La instalación puede realizarla un profesional. Pida asistencia a su proveedor de servicios local.

#### **Conexión de los dispositivos**

En el diagrama siguiente se muestra una de las diversas opciones disponibles para trabajar en red.

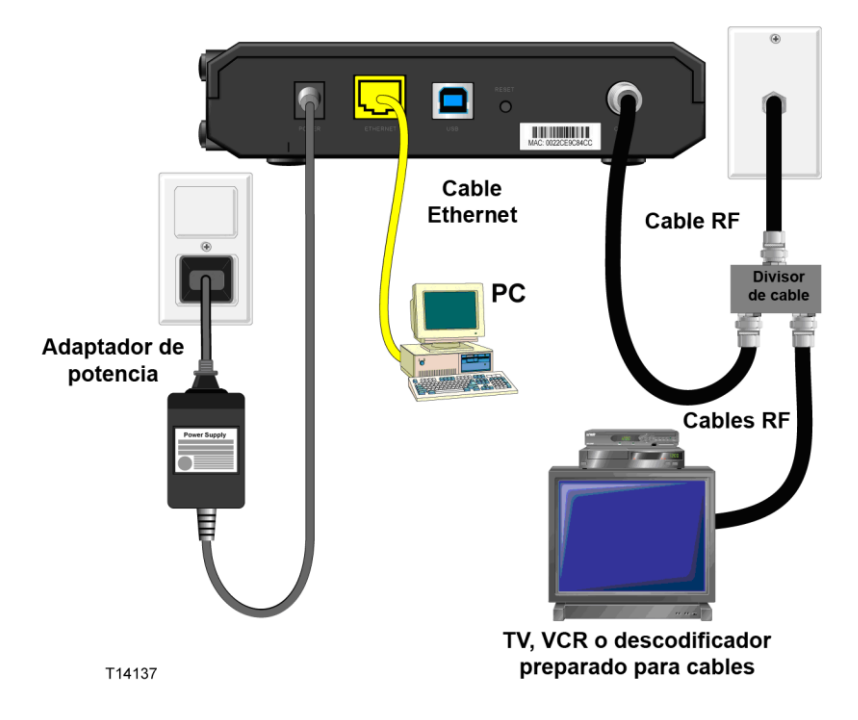

## **Conexión del cable módem para el servicio de datos de alta velocidad**

El procedimiento de instalación siguiente garantiza la instalación y configuración correcta del cable módem.

**1** Elija una ubicación adecuada y segura para la instalación del cable módem (cerca de una fuente de alimentación, una conexión por cable activa, su PC, si va a utilizar la conexión a Internet de alta velocidad y las líneas de teléfono, si piensa utilizar VoIP).

#### **ADVERTENCIA:**

- **Para evitar daños personales o en el equipo, siga estos pasos en el orden que se indica a continuación.**
- **El cableado y las conexiones deben estar correctamente aislados para evitar descargas eléctricas.**
- **Desconecte la alimentación del cable módem antes de conectarlo a un dispositivo.**
- **2** Apague su PC y otros dispositivos de trabajo en red; a continuación, desenchúfelos de la fuente de alimentación.
- **3** Conecte el cable coaxial de RF activo del proveedor del servicio al conector coaxial con la etiqueta **CABLE** (Cable) de la parte posterior del módem.

**Nota:** para conectar un televisor, un DHCT, un descodificador o una videograbadora desde la misma conexión de cable, deberá instalar un divisor de señal de cable (no incluido). Consulte siempre a su proveedor de servicios antes de utilizar un divisor, ya que puede degradar la señal.

- **4** Conecte su PC al cable módem con cualquiera de los métodos siguientes:
	- **Conexión Ethernet:** busque el cable Ethernet amarillo, conecte uno de sus extremos al puerto Ethernet de su PC y el otro extremo al puerto **ETHERNET** amarillo de la parte posterior del módem.

**Nota:** para instalar un número de dispositivos Ethernet mayor que los puertos suministrados, utilice un switch Ethernet externo de varios puertos.

 **Conexión USB:** busque el cable USB azul, conecte un extremo del cable a un puerto **USB** disponible del PC y el otro extremo al puerto **USB** azul de la parte posterior del módem.

**Importante:** para utilizar una conexión USB, es necesario instalar los controladores USB en el PC. Para obtener ayuda, vaya a *Instalación de controladores USB* (página 24).

**Nota:** puede conectar dos PC separados al cable módem a la vez conectando un PC al puerto Ethernet y un PC al puerto USB. Sin embargo, no conecte su PC a los puertos Ethernet y USB a la vez.

- **5** Localice el adaptador de alimentación de CA proporcionado con el cable módem. Inserte el conector de alimentación CC con forma de barril (fijado con un par de cables finos al adaptador de alimentación de CA) en el conector **POWER**  (Alimentación) negro de la parte posterior del módem. A continuación, enchufe el cable de alimentación de CA en una toma de CA para encender el cable módem. El cable módem realizará una búsqueda automática para localizar y conectarse a la red de datos de banda ancha. Este proceso puede durar de 2 a 5 minutos. El módem estará listo para usar cuando los indicadores LED de estado **POWER** (Alimentación), **DS** (Bajada), **US** (Subida), y **ONLINE** (En línea) del panel frontal dejen de parpadear y pasen a permanecer encendidos de forma continua.
- **6** Enchufe y encienda su PC y demás dispositivos de la red doméstica. El LED **LINK** (Enlace) del cable módem correspondiente a los dispositivos conectados debe estar en estado **ON** (Encendido) o **BLINKING** (Parpadear).
- **7** Una vez que el cable módem esté en línea, la mayoría de los dispositivos de Internet tendrán acceso inmediato a Internet.

**Nota:** si su PC no tiene acceso a Internet, consulte *¿Cómo se configura el protocolo TCP/IP?* sección de *Preguntas más frecuentes* (página 26) para obtener información sobre cómo configurar su PC para tener acceso a Internet. Para los dispositivos de red que no sean el PC, consulte la sección de configuración de dirección DHCP o IP de la guía de usuario o el manual de funcionamiento de los dispositivos. Compruebe que ha completado correctamente los procedimientos descritos en *Instalación de controladores USB* (página 24).

## <span id="page-23-0"></span>**Instalación de controladores USB**

Para instalar los controladores USB, el PC debe estar equipado con una interfaz de red USB y un sistema operativo Microsoft Windows 2000 o Windows XP. Esta sección contiene instrucciones para instalar los controladores USB para el cable módem.

Los controladores USB necesarios para el cable módem se encuentran en el directorio raíz del **CD de instalación** proporcionado con el cable módem.

**Nota:** si no utiliza la interfaz USB, omita esta sección.

### **Instalación de controladores USB**

Los procedimientos de instalación del controlador USB son diferentes para cada sistema operativo. Siga las instrucciones de esta sección correspondientes a su sistema operativo.

#### **Instalación de controladores USB**

- **1** Inserte el **CD de instalación** en la unidad de CD-ROM del PC.
- **2** Asegúrese de que el cable módem esté conectado a la fuente de alimentación y que el indicador LED de estado **POWER** (Alimentación) del panel frontal del módem esté iluminado en verde fijo.
- **3** Conecte el cable USB al puerto USB del equipo. A continuación, conecte el otro extremo del cable USB al puerto USB del gateway.
- **4** Haga clic en **Next** (Siguiente) en la ventana Found New Hardware Wizard (Asistente para hardware nuevo encontrado).
- **5** Seleccione **Search for a suitable driver for my device (recommended)** (Buscar un controlador adecuado para mi dispositivo [recomendado]) en la ventana Found New Hardware Wizard (Asistente para hardware nuevo encontrado) y, a continuación, haga clic en **Next** (Siguiente).
- **6** Seleccione **CD-ROM drives** (Unidades de CD-ROM) en la ventana Found New Hardware Wizard (Asistente para hardware nuevo encontrado) y, a continuación, haga clic en **Next** (Siguiente).
- **7** Haga clic en **Next** (Siguiente) en la ventana Found New Hardware Wizard (Asistente para hardware nuevo encontrado). El sistema buscará el archivo controlador del dispositivo de hardware.
- **8** Cuando el sistema haya encontrado el controlador USB, se abrirá la ventana Digital Signature Not Found (No se ha encontrado la firma digital) y mostrará un mensaje de confirmación para continuar la instalación.
- **9** Haga clic en **Yes** (Sí) para continuar la instalación. Se volverá a abrir la ventana Found New Hardware Wizard (Asistente para hardware nuevo encontrado) con un mensaje que indica que ha finalizado la instalación.
- **10** Haga clic en **Finish** (Finalizar) para cerrar la ventana Found New Hardware Wizard (Asistente para hardware nuevo encontrado). Los controladores USB están instalados en el PC y los dispositivos USB están listos para su uso.
- **11** Pruebe el acceso a Internet. Si no puede acceder a Internet, vaya a *Preguntas más frecuentes* (página [26\)](#page-25-0). Si todavía no puede acceder a Internet, póngase en contacto con su proveedor de servicios para obtener más ayuda.

#### **Instalación de controladores USB en sistemas Windows XP**

- **1** Inserte el **disco de instalación del controlador USB del cable módem** en la unidad de CD-ROM del PC.
- **2** Espere hasta que el indicador de estado LED **ONLINE** (En línea) del panel frontal del cable módem se ilumine en verde fijo.
- **3** Seleccione **Install from a list or specific location (Advanced)** (Instalar desde una lista o ubicación específica [Avanzado]) en la ventana Found New Hardware Wizard (Asistente para hardware nuevo encontrado) y, a continuación, haga clic en **Next** (Siguiente).
- **4** Seleccione **Search removable media (floppy, CD-ROM)** (Buscar en medios extraíbles [disquete, CD-ROM]) en la ventana Found New Hardware Wizard (Asistente para hardware nuevo encontrado) y, a continuación, haga clic en **Next** (Siguiente).
- **5** Haga clic en **Continue Anyway** (Continuar de todos modos) en la ventana Hardware Installation (Instalación de hardware) para continuar con la instalación. Se volverá a abrir la ventana Found New Hardware Wizard (Asistente para hardware nuevo encontrado) con un mensaje que indica que ha finalizado la instalación.
- **6** Haga clic en **Finish** (Finalizar) para cerrar la ventana Found New Hardware Wizard (Asistente para hardware nuevo encontrado). Los controladores USB están instalados en el PC y los dispositivos USB están listos para su uso.
- <span id="page-24-0"></span>**7** Pruebe el acceso a Internet. Si no puede acceder a Internet, vaya a *Preguntas más frecuentes* (página [26\)](#page-25-0). Si todavía no puede acceder a Internet, póngase en contacto con su proveedor de servicios para obtener más ayuda.

## <span id="page-25-0"></span>**Preguntas más frecuentes**

### **P. ¿Cómo se configura el protocolo TCP/IP?**

R. Para configurar el protocolo TCP/IP, necesita tener instalado en su sistema una tarjeta de interfaz de red Ethernet con el protocolo de comunicaciones TCP/IP. TCP/IP es un protocolo de comunicaciones que se utiliza para acceder a Internet. En esta sección se incluyen instrucciones para configurar TCP/IP en sus dispositivos de Internet para que funcionen con el cable módem en entornos de Microsoft Windows o Macintosh.

El protocolo TCP/IP en un entorno de Microsoft Windows es diferente para cada sistema operativo. Siga las instrucciones de esta sección correspondientes a su sistema operativo.

#### **Configuración de TCP/IP en sistemas Windows 95, 98, 98SE o ME**

- **1** Haga clic en **Start** (Inicio), seleccione **Settings** (Configuración) y, a continuación, **Control Panel** (Panel de control).
- **2** Haga doble clic en el icono **Network** (Red) de la ventana **Control Panel** (Panel de control).
- **3** Lea la lista de componentes de red instalados en la ficha **Configuration**  (Configuración) para verificar que el PC contiene el adaptador de Ethernet/protocolo TCP/IP.
- **4** ¿El protocolo TCP/IP aparece en la lista de componentes de red instalados?
	- Si la respuesta es **sí**, vaya al paso 7.
	- Si la respuesta es **no**, haga clic en **Add** (Agregar), seleccione **Protocol** (Protocolo) y **Add** (Agregar) y, a continuación, diríjase al paso 5.
- **5** Haga clic en **Microsoft** en la lista Manufacturers (Fabricantes).
- **6** Haga clic en **TCP/IP** en la lista Network Protocols (Protocolos de red) y, a continuación, en **OK** (Aceptar).
- **7** Haga clic en el protocolo **TCP/IP Ethernet Adapter** (Adaptador Ethernet TCP/IP) y, a continuación, seleccione **Properties** (Propiedades).
- **8** Haga clic en la ficha **IP Address** (Dirección IP) y, a continuación, seleccione **Obtain an IP address automatically** (Obtener una dirección IP automáticamente).
- **9** Haga clic en la ficha **Gateway** y compruebe que estos campos estén vacíos. Si no están vacíos, seleccione y elimine toda la información que contienen.
- **10** Haga clic en la ficha **DNS Configuration** (Configuración de DNS) y, a continuación, seleccione **Disable DNS** (Deshabilitar DNS).
- **11** Haga clic en **OK** (Aceptar).
- **12** Haga clic en **OK** (Aceptar) cuando el sistema termine de copiar los archivos y, a continuación, cierre todas las ventanas de conexiones de red.
- **13** Haga clic en **YES** (Sí) para reiniciar el equipo cuando se abra el cuadro de diálogo System Settings Change (Cambio de configuración del sistema). Se reiniciará el equipo. El protocolo TCP/IP ya está configurado en su PC y los dispositivos Ethernet están listos para utilizarse.
- **14** Pruebe el acceso a Internet. Si no puede acceder a Internet, póngase en contacto con su proveedor de servicios para obtener más ayuda.

#### **Configuración de TCP/IP en sistemas con Windows 2000**

- **1** Haga clic en **Start** (Inicio), seleccione **Settings** (Configuración) y elija **Network and Dial-up Connections** (Conexiones de red y acceso telefónico).
- **2** Haga doble clic en el icono **Local Area Connection** (Conexión de área local) en la ventana Network and Dial-up Connections (Conexiones de red y acceso telefónico).
- **3** Haga clic en **Properties** (Propiedades) en la ventana Local Area Connection Status (Estado de conexión de área local).
- **4** Haga clic en **Internet Protocol (TCP/IP)** (Protocolo de Internet [TCP/IP]) en la ventana Local Area Connection Properties (Propiedades de conexión de área local) y después haga clic en **Properties** (Propiedades).
- **5** Seleccione tanto **Obtain an IP address automatically** (Obtener una dirección IP automáticamente) como **Obtain DNS server address automatically** (Obtener la dirección del servidor DNS automáticamente) en la ventana Properties (Propiedades) de Internet Protocol (TCP/IP) (Protocolo de Internet [TCP/IP]) y, a continuación, haga clic en **OK** (Aceptar).
- **6** Haga clic en **Yes** (Sí) para reiniciar su equipo cuando se abra la ventana Local Network (Red local). Se reiniciará el equipo. El protocolo TCP/IP ya está configurado en su PC y los dispositivos Ethernet están listos para utilizarse.
- **7** Pruebe el acceso a Internet. Si no puede acceder a Internet, póngase en contacto con su proveedor de servicios para obtener más ayuda.

#### **Configuración de TCP/IP en sistemas con Windows XP**

- **1** Haga clic en **Start** (Inicio) y, en función de la configuración de su menú Inicio, elija una de las siguientes opciones:
	- Si utiliza el menú de inicio predeterminado de Windows XP, seleccione **Connect to** (Conectar a), elija **Show all connections** (Mostrar todas las conexiones) y, a continuación, vaya al paso 2.
	- Si utiliza el menú de inicio clásico de Windows XP, seleccione **Settings** (Configuración), elija **Network Connections** (Conexiones de red), haga clic en **Local Area Connection** (Conexión de área local) y, a continuación, vaya al paso 3.
- **2** Haga doble clic en el icono **Local Area Connection** (Conexión de área local) en la sección LAN o Internet de alta velocidad de la ventana Network Connections (Conexiones de red).
- **3** Haga clic en **Properties** (Propiedades) en la ventana Local Area Connection Status (Estado de conexión de área local).
- **4** Haga clic en **Internet Protocol (TCP/IP)** (Protocolo de Internet [TCP/IP]) y, a continuación, en **Properties** (Propiedades) de la ventana Local Area Connection Properties (Propiedades de conexión de área local).
- **5** Seleccione tanto **Obtain an IP address automatically** (Obtener una dirección IP automáticamente) como **Obtain DNS server address automatically** (Obtener la dirección del servidor DNS automáticamente) en la ventana Properties (Propiedades) de Internet Protocol (TCP/IP) (Protocolo de Internet [TCP/IP]) y, a continuación, haga clic en **OK** (Aceptar).
- **6** Haga clic en **Yes** (Sí) para reiniciar su equipo cuando se abra la ventana Local Network (Red local). Se reiniciará el equipo. El protocolo TCP/IP ya está configurado en su PC y los dispositivos Ethernet están listos para utilizarse.
- **7** Pruebe el acceso a Internet. Si no puede acceder a Internet, póngase en contacto con su proveedor de servicios para obtener más ayuda.

#### **Configuración de TCP/IP en sistemas Macintosh**

- **1** Haga clic en el icono de **Apple** en la esquina superior izquierda de Finder (Buscador). Desplácese hasta **Control Panels** (Paneles de control) y, a continuación, haga clic en **TCP/IP**.
- **2** Haga clic en **Edit** (Editar) en Finder (Buscador), en la parte superior de la pantalla. Desplácese hasta la parte inferior del menú y, a continuación, haga clic en **User Mode** (Modo de usuario).
- **3** Haga clic en **Advanced** (Avanzado) en la ventana User Mode (Modo de usuario) y, a continuación, haga clic en **OK** (Aceptar).
- **4** Haga clic en las flechas de selección arriba y abajo situadas a la derecha de la sección Connect Via (Conectarse vía) de la ventana TCP/IP y, a continuación, haga clic en **Using DHCP Server** (Con servidor DHCP).
- **5** Haga clic en **Options** (Opciones) en la ventana TCP/IP y, a continuación, en **Active** (Activo) en la ventana TCP/IP Options (Opciones de TCP/IP).

**Nota:** asegúrese de que la opción **Load only when needed** (Cargar solo cuando sea necesario) esté *desactivada*.

**6** Compruebe si la opción **Use 802.3** (Utilizar 802.3) situada en la esquina superior derecha de la ventana TCP/IP está desactivada. Si la opción está marcada, desactívela y, a continuación, haga clic en **Info** (Información) en la esquina inferior izquierda.

- **7** ¿Hay alguna dirección de hardware en esta ventana?
	- Si es que **sí**, haga clic en **OK** (Aceptar). Para cerrar la ventana TCP/IP Control Panel (Panel de control TCP/IP), haga clic en **File** (Archivo) y, a continuación, desplácese y haga clic en **Close** (Cerrar). Ha finalizado este procedimiento.
	- Si es que **no**, debe apagar su Macintosh.
- **8** Con el equipo apagado, pulse de forma simultánea y mantenga pulsadas las teclas **Command (Apple)** (Comando [Apple]), **Option** (Opción), **P** y **R** del teclado. Manteniendo estas teclas pulsadas, encienda el Macintosh pero no suelte las teclas hasta oír el sonido de Apple por lo menos tres veces. A continuación, puede soltar las teclas y dejar que se reinicie el ordenador.
- **9** Cuando el equipo se haya reiniciado por completo, repita los pasos del 1 al 7 para comprobar que todos los parámetros TCP/IP sean correctos. Si su equipo aún no tiene una dirección de hardware, pida ayuda a su distribuidor autorizado de Apple o al centro de asistencia técnica de Apple.

### **P. ¿Cómo renuevo la dirección IP en mi PC?**

R. Si el PC no puede acceder a Internet cuando el cable módem está en línea, es posible que el PC no haya renovado su dirección IP. Siga las instrucciones de esta sección que correspondan a su sistema operativo para renovar la dirección IP de su PC.

#### **Renovación de la dirección IP en los sistemas Windows 95, 98, 98SE y ME**

- **1** Pulse **Start** (Inicio) y, a continuación, pulse **Run** (Ejecutar) para abrir la ventana Run (Ejecutar).
- **2** Escriba **winipcfg** en el campo Open (Abrir) y haga clic en **OK** (Aceptar) para ejecutar el comando winipcfg. Se abre la ventana IP Configuration (Configuración de IP).
- **3** Haga clic en la flecha abajo a la derecha del campo superior y seleccione el adaptador Ethernet instalado en el PC. La ventana IP Configuration (Configuración de IP) muestra la información del adaptador Ethernet.
- **4** Haga clic en **Release** (Liberar) y, a continuación, pulse **Renew** (Renovar). La ventana IP Configuration (Configuración de IP) muestra una nueva dirección IP.
- **5** Pulse **OK** (Aceptar) para cerrar la ventana IP Configuration (Configuración de IP); ha finalizado este procedimiento.

**Nota:** si no puede acceder a Internet, póngase en contacto con su proveedor de servicios para obtener más ayuda.

#### **Renovación de la dirección IP en los sistemas Windows NT, 2000 o XP**

- **1** Haga clic en **Start** (Inicio) y, a continuación, en **Run** (Ejecutar). Se abrirá la ventana Run (Ejecutar).
- **2** Escriba **cmd** en el campo Open (Abrir) y haga clic en **OK** (Aceptar). Se abrirá una ventana con un indicador de comando.

#### **Preguntas más frecuentes**

- **3** Escriba **ipconfig/release** en el indicador C:/ y pulse **Enter** (Intro). El sistema liberará la dirección IP.
- **4** Escriba **ipconfig/renew** en el indicador C:/ y pulse **Enter** (Intro). El sistema mostrará una nueva dirección IP.
- **5** Haga clic en la **X** en la esquina superior derecha de la ventana para cerrar la ventana Command Prompt (Indicador de comando). Ha finalizado este procedimiento.

**Nota:** si no puede acceder a Internet, póngase en contacto con su proveedor de servicios para obtener más ayuda.

#### **P. ¿Qué ocurre si no estoy abonado a la televisión por cable?**

R. Si la TV por cable está disponible en su zona, los servicios de datos pueden estar disponibles con o sin abonarse a un servicio de TV por cable. Póngase en contacto con su proveedor de servicios para obtener toda la información sobre los servicios por cable, incluido el acceso a Internet de alta velocidad.

#### **P. ¿Qué debo hacer para solicitar la instalación?**

R. Llame a su proveedor de servicios y pregunte por la instalación profesional. Una instalación profesional le garantiza una conexión correcta por cable al módem y al PC, así como la configuración adecuada de todos los parámetros de hardware y software. Póngase en contacto con su proveedor de servicios para obtener ayuda sobre la instalación.

#### **P. ¿Cómo se conecta el cable módem a mi equipo?**

R. El cable módem se conecta al puerto USB o al puerto Ethernet 1000/100BASE-T en su PC. Si quiere utilizar una interfaz Ethernet, solicite las tarjetas Ethernet disponibles en su establecimiento local informático o de suministros de oficina, o bien a su proveedor de servicios.

#### **P. Una vez que mi cable módem esté conectado, ¿cómo se accede a Internet?**

R. Su proveedor de servicios local se convierte en su proveedor de servicios de Internet (ISP). Éste ofrece una amplia gama de servicios, incluidos los de correo electrónico, chat, noticias e información. Su proveedor de servicios le proporcionará el software necesario.

#### **P. ¿Puedo ver la televisión y navegar por Internet al mismo tiempo?**

R. Por supuesto. Si está abonado al servicio de televisión por cable, puede ver la televisión y utilizar el cable módem al mismo tiempo mediante la conexión del televisor y el cable módem a la red de cable con un divisor de señal de cable opcional.

#### **P. ¿Puedo conectar más de un dispositivo en el módem?**

R. Sí. Si el proveedor de servicios lo permite, un solo cable módem puede admitir hasta 63 dispositivos Ethernet mediante concentradores o routers Ethernet que puede adquirir en su establecimiento local informático o de suministros de oficina. Otro usuario que se encuentre en su ubicación puede conectarse simultáneamente al puerto USB del cable módem. Póngase en contacto con su proveedor de servicios para obtener más ayuda.

### **Problemas más frecuentes**

#### **No entiendo los indicadores de estado del panel frontal**

Consulte *Funciones del indicador LED de estado del panel frontal* (página [33\)](#page-32-0), para obtener más información sobre la operación y las funciones del indicador LED de estado del panel frontal.

#### **El cable módem no registra una conexión Ethernet**

- **Compruebe si su PC tiene tarjeta Ethernet y asegúrese de que el software del** controlador Ethernet está correctamente instalado. Si compra e instala una tarjeta Ethernet, siga estrictamente las instrucciones de instalación.
- Compruebe el estado de las luces indicadoras de estado del panel frontal.

#### **El cable módem no registra una conexión Ethernet después de conectarse a un concentrador**

Si está conectando varios PC al cable módem, primero debe conectar el módem al puerto de enlace ascendente del concentrador con el cable cruzado correcto. El LED LINK (Enlace) del concentrador se iluminará de forma continua.

#### **El cable módem no registra una conexión Ethernet**

- El módem funciona con un cable coaxial de RF estándar de 75 ohmios. Si utiliza un cable diferente, el cable módem no funcionará correctamente. Póngase en contacto con su proveedor de servicios para determinar si utiliza el cable correcto.
- La tarjeta NIC o la interfaz USB puede estar averiada. Consulte la información sobre resolución de problemas de la documentación de la tarjeta NIC o la interfaz USB.

## <span id="page-31-0"></span>**Sugerencias para mejorar el rendimiento**

## **Comprobar y corregir**

Si su cable módem no funciona según lo previsto, estas sugerencias pueden resultar útiles. Si necesita más ayuda, póngase en contacto con su proveedor de servicios.

- Compruebe que el enchufe conectado al cable de alimentación de CA del cable módem esté insertado correctamente en una toma de corriente eléctrica.
- Compruebe que el cable de alimentación de CA de su cable módem no esté enchufado a una toma eléctrica controlada por un interruptor de pared. Si un interruptor de pared controla la toma eléctrica, asegúrese de que está en la posición de encendido **ON**.
- Compruebe que el indicador LED de estado **ONLINE** (En línea) del panel frontal del cable módem esté iluminado.
- Compruebe que el servicio por cable esté activo y admita el servicio bidireccional.
- Compruebe que todos los cables estén correctamente conectados y que sean los cables correctos.
- Compruebe que su TCP/IP esté correctamente instalado y configurado, si utiliza la conexión Ethernet.
- Compruebe que haya seguido los procedimientos de *Installing USB Drivers* (Instalación de controladores USB) (página [24\)](#page-23-0) si utiliza la conexión USB.
- Compruebe que ha llamado a su proveedor de servicios y le ha proporcionado el número de serie y la dirección MAC de su cable módem.
- Si utiliza un divisor de señal de cable para que pueda conectar el cable módem a otros dispositivos, quite el divisor y vuelva a conectar los cables de forma que el módem se conecte directamente a la entrada de cable. Si el cable módem funciona ahora correctamente, es posible que el divisor de señal sea defectuoso y deba cambiarse.
- Para obtener el mejor rendimiento de una conexión Ethernet, el PC debe estar equipado con una tarjeta Gigabit Ethernet.

## <span id="page-32-0"></span>**Funciones del indicador LED de estado del panel frontal**

### **Encendido inicial, calibración y registro**

En el diagrama siguiente se muestra la secuencia de pasos y el aspecto correspondiente de los indicadores LED de estado del panel frontal del cable módem durante el encendido inicial, la calibración y el registro en la red. Utilice este diagrama para identificar y resolver problemas con el proceso de encendido inicial, calibración y registro del cable módem.

**Nota:** cuando el cable módem completa el paso 8, Registro completo, el módem continúa inmediatamente con Funcionamiento normal. Consulte la tabla en *Funcionamiento normal* (página [34\)](#page-33-0).

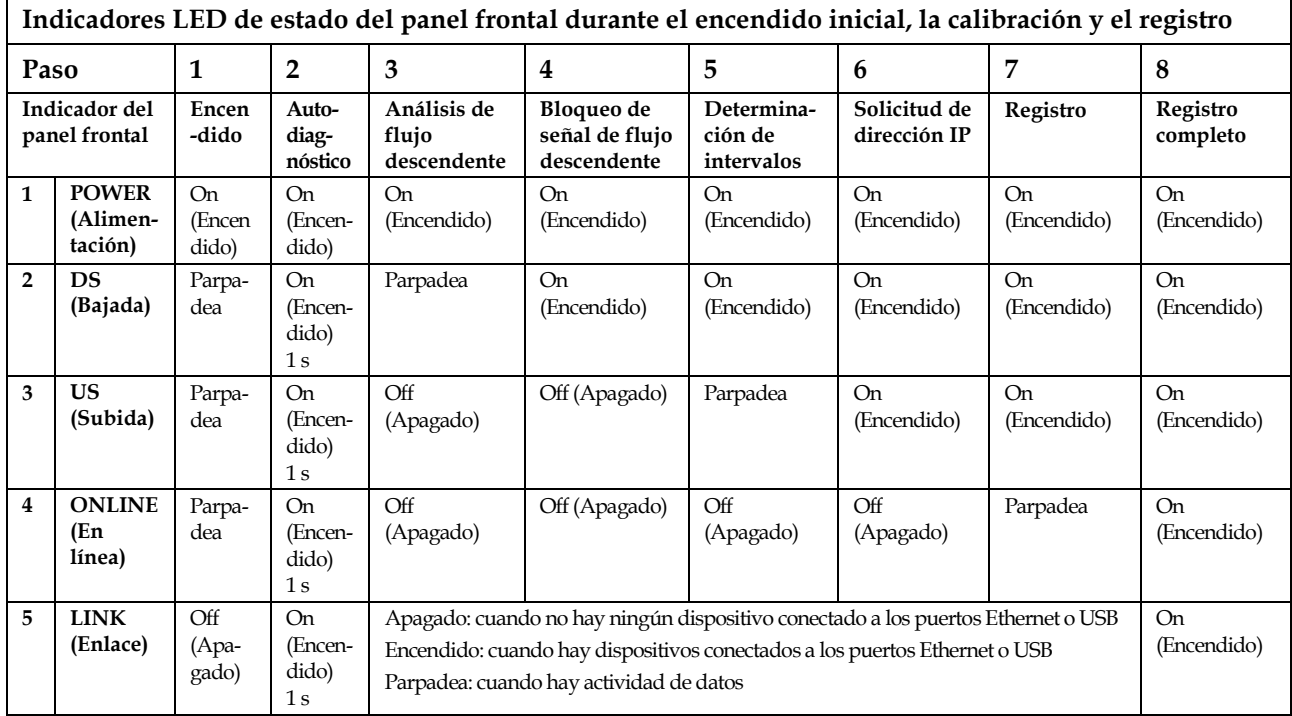

## <span id="page-33-0"></span>**Funcionamiento normal**

La siguiente tabla muestra el aspecto de los indicadores LED de estado del panel frontal del cable módem durante el funcionamiento normal.

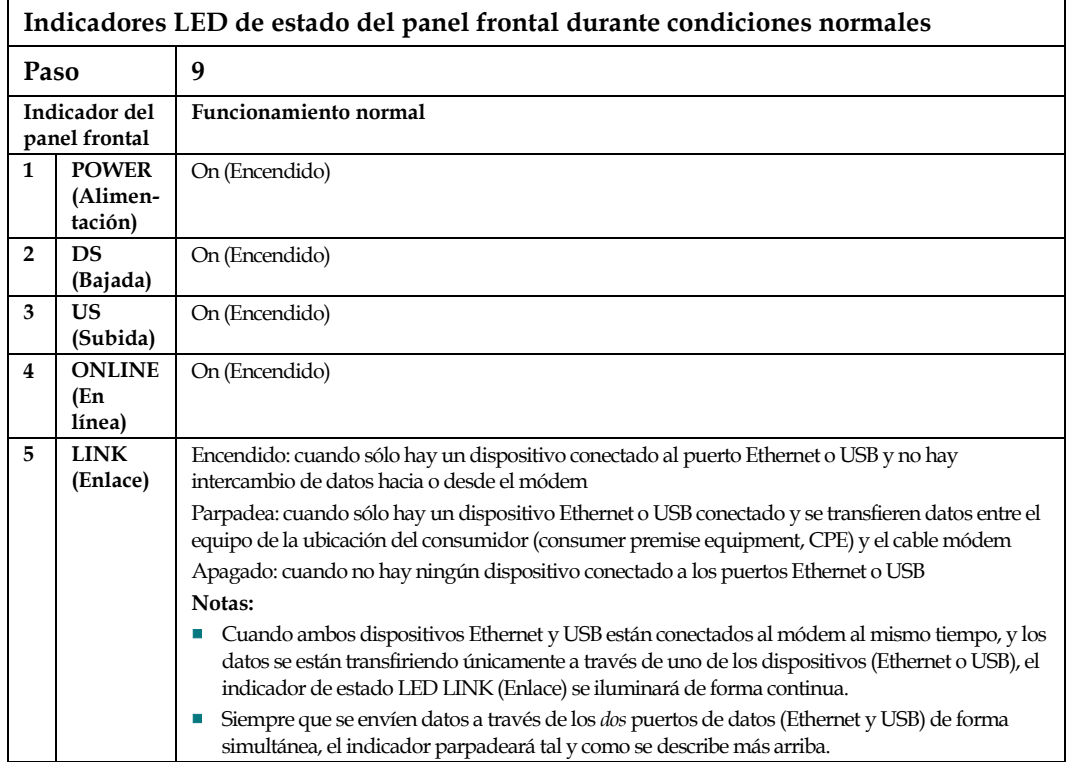

## **Condiciones especiales**

En la siguiente tabla se describe el aspecto de los indicadores LED de estado del panel frontal del cable módem durante condiciones especiales para mostrar que se le ha denegado el acceso a la red.

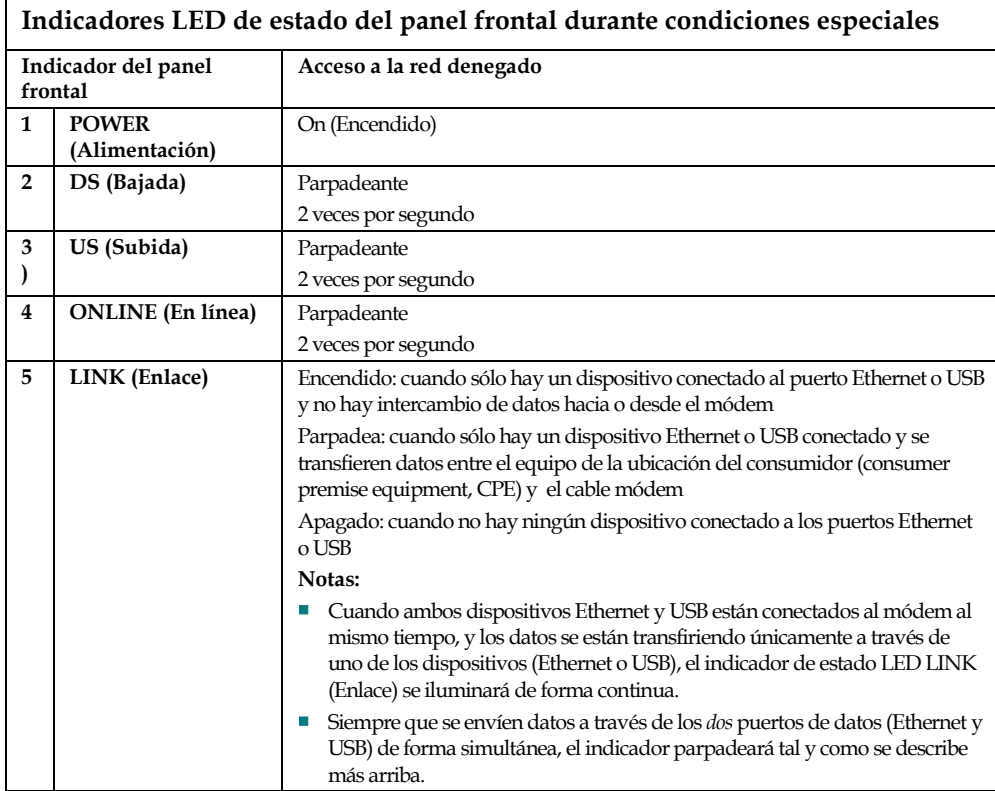

## <span id="page-35-0"></span>**Avisos**

### **Marcas comerciales**

Cisco y el logotipo de Cisco son marcas comerciales o marcas comerciales registradas de Cisco o de sus filiales en EE. UU. y en otros países. Podrá consultar una lista de las marcas comerciales de Cisco en **www.cisco.com/go/trademarks**. DOCSIS es una marca registrada de Cable Television Laboratories, Inc. EuroDOCSIS, EuroPacketCable y PacketCable son marcas comerciales de Cable Television Laboratories, Inc.

Todas las marcas comerciales de otros fabricantes mencionadas en este documento pertenecen a sus respectivos propietarios.

El uso de la palabra *partner* no implica la existencia de una asociación entre Cisco y cualquier otra compañía. (1009R)

### **Declinación de responsabilidades**

Cisco Systems, Inc. no se hace responsable de los errores u omisiones que puedan aparecer en esta guía. Nos reservamos el derecho a modificar esta guía sin previo aviso.

## **Aviso de copyright de la documentación**

© 2011, 2012 Cisco Systems, Inc. Reservados todos los derechos Impreso en EE. UU.

La información que se ofrece en el presente documento está sujeta a cambios sin previo aviso. No podrá reproducirse ninguna parte de este documento de ninguna forma sin la autorización expresa por escrito de Cisco Systems, Inc.

## **Nota de uso de software y firmware**

El software y el firmware de este producto están protegidos por la ley de propiedad intelectual y se le proporcionan en virtud de un contrato de licencia. Únicamente podrá utilizar este producto de acuerdo con los términos del acuerdo de licencia de usuario que encontrará en el CD-ROM suministrado con este producto.

## **Para más información**

## **Si tiene alguna pregunta**

Si tiene alguna pregunta técnica, llame a Cisco Services para solicitar asistencia. Siga las opciones del menú para hablar con un ingeniero de mantenimiento.

# $\begin{aligned} \begin{aligned} \mathbf{1} & \mathbf{1} & \mathbf{1} & \mathbf{1} & \mathbf{1} & \mathbf{1} & \mathbf{1} \end{aligned} \end{aligned}$ **CISCO**

Cisco Systems, Inc. 5030 Sugarloaf Parkway, Box 465447 Lawrenceville, GA 30042

+1 678 277-1120 +1 800 722-2009 www.cisco.com

Este documento incluye varias marcas comerciales de Cisco Systems, Inc. Consulte la sección Avisos en este documento para ver una lista de las marcas comerciales de Cisco Systems, Inc utilizadas en este documento.

La disponibilidad de los productos y los servicios está sujeta a cambios sin previo aviso. © 2011, 2012 Cisco o sus filiales. Reservados todos los derechos. Mayo de 2012 Impreso en Estados Unidos Número de pieza 4039219 Rev B